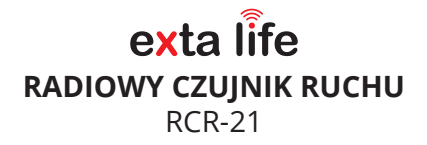

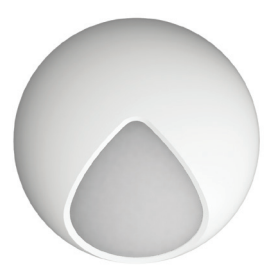

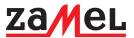

### Zamel Sp. z o.o., ul. Zielona 27, 43-200 Pszczyna tel.: +48 32 210 46 65, +48 32 449 15 00, fax: +48 32 210 80 04 e-mail: marketing@zamel.pl www.zamel.com

Nie wyrzucać tego urządzenia do śmietnika razem z innymi odpadami! Aby uniknąć szkodliwego wpływu na środowisko naturalne i zdrowie ludzi, zużyte urządzenie należy składować w miejscach do tego przeznaczonych. Elektrośmieci pochodzące z gospodarstwa domowego można oddać bezpłatnie i w dowolnej ilości do utworzonego w tym celu punktu zbierania, a także do sklepu przy okazji dokonywania zakupu nowego sprzętu.

ZAMEL Sp. z o.o. niniejszym oświadcza, że typ urządzenia radiowego RCR-21 jest zgodny z dyrektywą 2014/53/UE. Pełny tekst deklaracji zgodności UE jest dostępny pod następującym adresem internetowym: www.zamel.com

# DANE TECHNICZNE

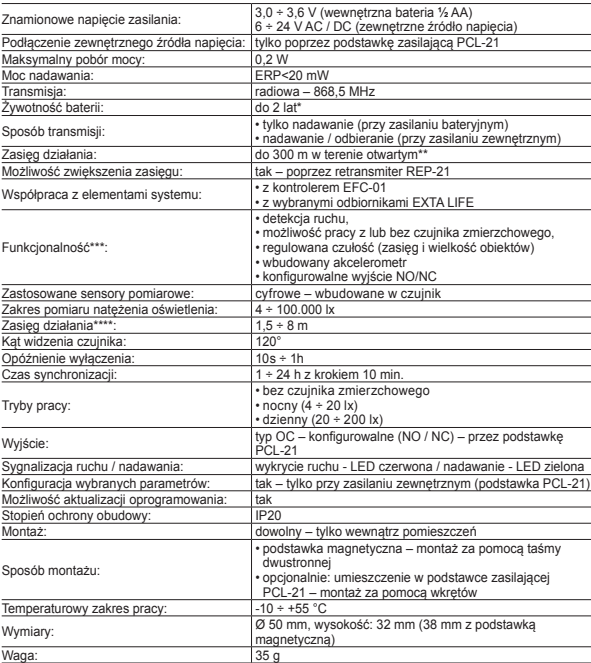

Trwałość baterii w dużej mierze zależy od ilości transmisji w ciągu doby oraz od temperatury pracy. Podana żywotność<br>dotyczy domyślnych ustawień czujnika oraz pracy w temperaturze zbliżonej do pokojowej.

Podany zasięg działania dotyczy przestrzeni otwartej oraz warunków idealnych bez przeszkód oraz bez zewnętrznych sygnałów zakłócających. Jeżeli pomiędzy czujnikiem a kontrolerem znajdują się przeszkody lub źródła mocnych sygnałów zakłócających to należy przewidzieć zmniejszenie podanego przez producenta zasięgu , które w niektórych sytuacjach może dochodzić do 90%. Dotyczy to także sytuacji, gdy czujnik zostanie zamontowany na powierzchni metalowej lub<br>w metalowej rozdzielnicy. Negatywny wpływ na zasięg działania mają też napowietrzne i podziemne linie energety

dużej mocy oraz nadajniki telefonii komórkowej umieszczone w bliskiej odległości urządzeń.<br>" Niektóre funkcje dostępne są tylko po zastosowaniu podstawki zasilającej PCL-21<br>"' Dotyczy czujnika zamontowanego na wysokości (opcje konfiguracyjne)

# OPIS

Czujnik RCR-21 przeznaczony jest do wykrywania ruchu. Dodatkowo posiada wbudowany czujnik natężenia oświetlenia uzależniający jego działanie od stopnia nasłonecznienia. Czujnik może współpracować bezpośrednio z wybranymi odbiornikami EXTA LIFE lub z kontrolerem EFC-01. W przypadku kontrolera po powiązaniu czujnika z funkcjami logicznymi może on brać udział w automatyzacji procesów sterowania różnymi urządzeniami w instalacjach domowych. RCR-21 bazuje na cyfrowym czujniku PIR, który umożliwia dość precyzyjną zmianę czułości, co z kolei przekłada się na regulację zasięgu działania oraz wielkości wykrywanych obiektów. Czujnik wyposażony jest w akcelerometr z funkcją antysabotażową. Wykrycie ruchu sygnalizowane jest diodą LED z możliwością jej wyłączenia. Czujnik może być zasilany z baterii (domyślnie) lub z zewnętrznego źródła zasilania (6-24 V AC/DC) poprzez podstawkę zasilającą PCL-21. W przypadku zasilania zewnętrznego możliwa jest konfiguracja czujnika. Podstawka zasilająca pozwala również na wykorzystanie wyjścia czujnika na przykład do połączenia go z systemem alarmowym. Podstawka magnetyczna umożliwia szybki montaż czujnika, gwarantuje pełną mobilność i wygodne ukierunkowanie. Czujnik przeznaczony jest do stosowania tylko wewnątrz pomieszczeń (IP20).

### **CECHY**

- detekcja ruchu w oparciu o cyfrowy czujnik PIR,
- wbudowany czujnik natężenia oświetlenia,
- współpraca z kontrolerem EFC-01 oraz odbiornikami EXTA LIFE,
- bezpośrednia współpraca z wybranymi odbiornikami z pominięciem kontrolera,
- praca z lub bez czujnika zmierzchowego,
- regulowana czułość pracy (zasięg i wielkość wykrywanych obiektów),
- funkcja antysabotażowa w oparciu o akcelerometr,
- konfigurowalne wyjście NO/NC (podłączenie tylko przez podstawkę PCL-21),
- zasilanie bateryjne lub z zewnętrznego źródła zasilania (przez podstawkę PCL-21),
- możliwość konfiguracji (tylko przy zasilaniu zewnętrznym),
- możliwość aktualizacji oprogramowania,
- szybki montaż z wykorzystaniem podstawki magnetycznej,
- mobilność i wygodny sposób ukierunkowania,
- montaż tylko wewnątrz pomieszczeń.

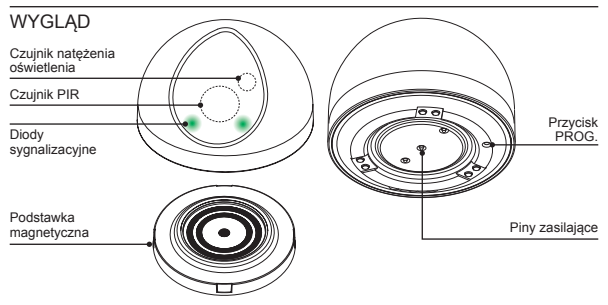

### ZASILANIE CZUJNIKA - OPCJE

RCR-21 fabrycznie zasilany jest napięciem 3,6 V z pojedynczej baterii ½ AA. Urządzenie może być alternatywnie zasilane z zewnętrznego źródła napięcia 6 ÷ 24 V AC/DC poprzez podstawkę zasilającą PCL-21.

UWAGI:

• Czujnik może być zasilany napięciem zewnętrznym tylko poprzez podstawkę PCL-21.

• Umieszczając czujnik na podstawce nie ma konieczności wyjmowania baterii.

Sposób zasilania determinuje funkcje dostępne dla użytkownika czujnika:

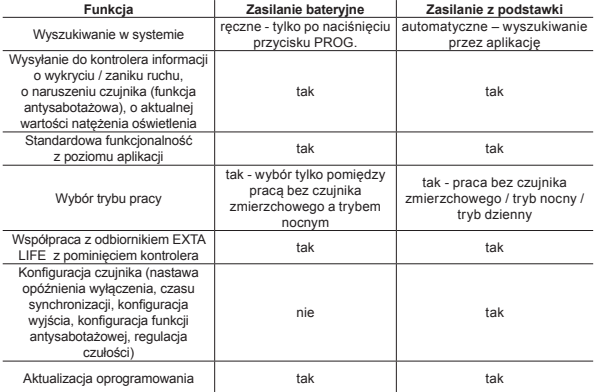

Sposób zasilania jest sygnalizowany w aplikacji mobilnej. W przypadku zasilania bateryjnego czujnik informuje o stanie baterii oraz podaje informacje, kiedy wystąpiła ostatnia synchronizacja czujnika z kontrolerem. Zarówno przy zasilaniu zewnętrznym jak również bateryjnym podawany jest czas ostatniej zmiany stanu czujnika oraz czas wystąpienia sabotażu (alarmu).

Zasilanie Zasilanie napięciem zewnętrznym z wewnętrznej poprzez podstawkę bateriiPCL-21 **CR-21ID: 2686979** Ruch Czuinik ruchi RCR-21ID: 2686979 Ruch Czujnik ruchu Ostatnia synchronizacia: 31,07,2019 13:01:58 (7s temu) Zasilanie zewnętrzne Stan baterii: O

# PODŁĄCZENIE ZASILANIA DO PODSTAWKI PCL-21

Podstawka PCL-21 pracuje poprawnie w zakresie napięć od 6 do 24 VAC/DC. Biegunowość (polaryzacja) podłączanego napięcia może być dowolna.

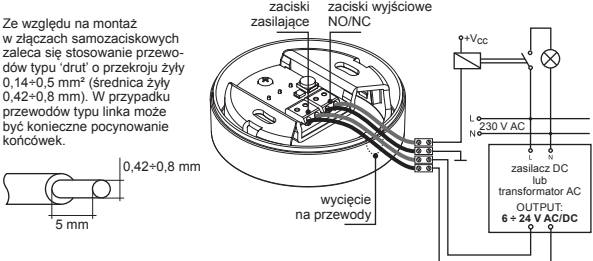

UWAGA:

- Napięcie V<sub>CC</sub> musi zawierać się w granicach 6 ÷ 24 V.
- Napięcie przykładane do zacisku +V<sub>CC</sub> może być różne od napiecia zasilającego czujnik.
- Wyjście (poprzez ekran konfiguracyjny) może być ustawione jako normalnie otwarte NO (zamykane po wykryciu ruchu) lub normalnie zamknięte NC (otwierane po wykryciu ruchu). Wyjście może być także nieaktywne.

# MONTAŻ PODSTAWKI ZASILAJĄCEJ PCL-21

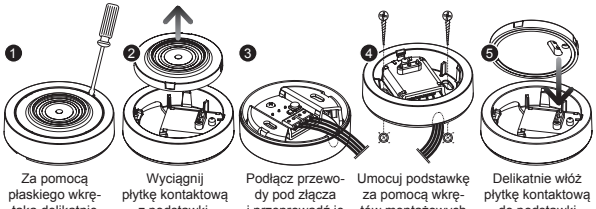

taka delikatnie podważ płytkę kontaktową.

z podstawki.

i przeprowadź je przez wycięcie.

tów montażowych do podłoża w docelowym miejscu pracy czujnika.

do podstawki zwracając uwagę na jej orientację w stosunku do złącza w podstawce.

# DODAWANIE CZUJNIKA DO KONTROLERA EFC-01

- 1. Uruchom kontroler EFC-01 i poprawnie zaloguj się do aplikacji mobilnej EXTA LIFE.
- 2. Przejdź do ekranu Urządzenia » Czujniki i naciśnij przycisk "+". Kontroler wejdzie w tryb wyszukiwania czujników. Proces wyszukiwania trwa maksymalnie 60 s. Po upływie tego czasu proces należy wznowić poprzez powtórne naciśniecie przycisku +" w ekranie Czujniki.

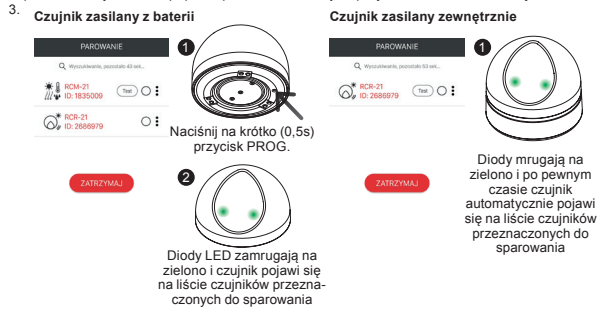

4. Naciśnij przycisk 'Zatrzymaj' i zaznacz czujnik do sparowania. Następnie naciśnij przycisk 'Paruj'.

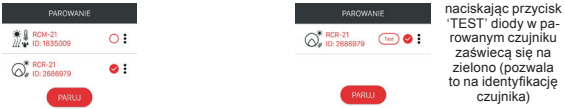

5. Po sparowaniu czujnik jest widoczny w ekranie 'Czujniki'.

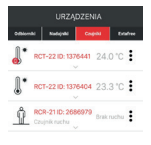

Jeżeli podczas procesu wyszukiwania dany czujnik nie pojawia się na liście czujników przeznaczonych do sparowania:

- sprawdź czy czujnik nie jest już sparowany z kontrolerem / widnieje na liście czujników (jeżeli tak jest to czujnik ponownie nie wyświetli się w procesie parowania),
- sprawdź czy czujnik nie jest oznaczony jako sparowany (może się tak zdarzyć podczas błędu w procesie usuwania – w wyniku tego czujnik nie jest widoczny na liście czujników, ale jest nadal oznaczony jako 'sparowany') – wykonaj wówczas reset czujnika do ustawień fabrycznych.

### WYGLĄD CZUJNIKA W APLIKACJI

Czujnik RCR-21 jest widoczny w aplikacji zaraz po sparowaniu. Czujnik może być indywidualnie nazwany, można mu przypisać indywidualną ikonę, przypisać do kategorii w DOM lub do użytkownika.

**UWAGA: Czujnik natężenia oświetlenia jest wykorzystywany tylko do działania czujnika ruchu w zależności od pory dnia lub stopnia nasłonecznienia. Aktualnie mierzona wartość natężenia oświetlenia wyświetlana jest poglądowo w ekranie do nastawy wartości progowej (dotyczy tylko trybu nocnego oraz dziennego).** 

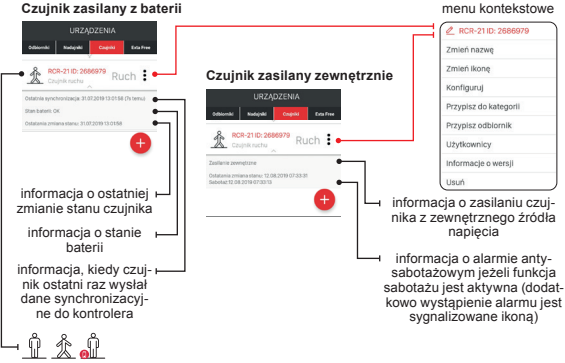

ikona zmieniająca się w zależności od aktualnego stanu czujnika: brak ruchu / ruch / rozładowana bateria

Pozycje w menu kontekstowym:

- **Zmień nazwę** umożliwia wprowadzenie nazwy czujnika.
- **Zmień ikonę** umożliwia przypisanie ikony dla czujnika.
- **Konfiguruj** umożliwia przejście do ekranu konfiguracyjnego czujnika (tylko dla czujnika zasilanego z zewnętrznego źródła napięcia).
- **Przypisz do kategorii** umożliwia przypisanie czujnika do kategorii utworzonej w ekranie DOM.
- **Przypisz odbiornik** umożliwia przypisanie czujnika do wybranego odbiornika systemu EXTA LIFE (dotyczy tylko tych odbiorników, które współpracują bezpośrednio z czujnikiem RCR-21 z pominięciem kontrolera).
- **Użytkownicy** umożliwia przypisanie czujnika do konkretnego użytkownika standardowego.
- **Informacje o wersji** umożliwia wyświetlenie informacji o aktualnej wersji oprogramowania czujnika oraz jego aktualizację.
- **Usuń** umożliwia usunięcie czujnika z systemu (z kontrolera EFC-01).

# PARAMETRYZACJA CZUJNIKA

Zmiana parametrów konfiguracyjnych jest możliwa tylko dla czujnika zasilanego z zewnętrznego źródła napięcia poprzez podstawkę PCL-21. Jeżeli czujnik był dodany do systemu jako czujnik zasilany z baterii (za pomocą przycisku PROG.) to w celu jego parametryzacji należy:

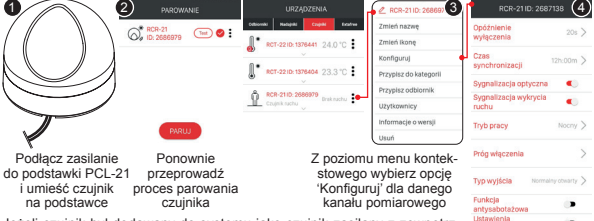

Jeżeli czujnik był dodawany do systemu jako czujnik zasilany z zewnętrznego źródła zasilania to w celu jego parametryzacji należy od razu przejść do Kroku\_3.

Ekran konfiguracyjny czujnika RCR-21

• **Opóźnienie wyłączenia** – jest to czas po którym czujnik wysyła ramkę wyłączającą do odbiornika. Czas ten liczony jest od momentu ustania ruchu w strefie detekcji czujnika. Ustawiany jest w zakresie od 10 s do 1 h z krokiem 1 s.

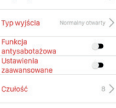

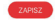

Ustaw wybrane parametry i naciśnij przycisk 'Zapisz'

- **Czas synchronizacj**i jest to czas po którym czujnik pracując na baterii wysyła do kontrolera obligatoryjną informację statusową. Na jej podstawie użytkownik jest w stanie sprawdzić, że czujnik poprawnie komunikuje się z kontrolerem. Ustawiany jest w zakresie od 1 h do 24 h z krokiem 10 min. Wartość domyślna to 12 h.
- **Sygnalizacja optyczna (nadawania)** jeżeli parametr jest aktywny to czujnik sygnalizuje wysłanie informacji do kontrolera poprzez krótkie zaświecenie diod LED na zielono (przy pierwszym wykrytym ruchu oraz po odliczeniu czasu wyłączenia).
- **Sygnalizacja wykrycia ruchu** jeżeli parametr jest aktywny to urządzenie każdorazowo po wykryciu ruchu przez czujnik PIR sygnalizuje to poprzez krótkie zaświecenie diod LED na czerwono. Diody zaświecają się niezależnie od wybranego trybu pracy tj. bez czujnika światła / nocny / dzienny. Domyślnie sygnalizacja wykrycia ruchu jest wyłączona.
- **Tryb pracy** umożliwia wybór 1 z 3 trybów pracy:
	- bez czujnika światła czujnik ruchu działa cały czas bez względu na wartość natężenia oświetlenia,
	- nocny czujnik ruchu działa tylko wtedy gdy poziom natężenia oświetlenia spadnie poniżej ustawionego progu. Próg włączenia ustawia się w zakresię od 4 do 20 lx ("noc").
	- dzienny czujnik ruchu działa tylko wtedy gdy poziom natężenia oświetlenia jest wyższy od ustawionego progu. Próg włączenia ustawia się w zakresie od 20 do 200 lx ("dzień").
- **Nastawa wartości progowej**
	- Wartość progową dla trybu nocnego reguluje się w zakresie od 4 do 20 lx.

- Wartość progową dla trybu dziennego reguluje się w zakresie od 20 do 200 lx.

**UWAGA:** Jeżeli użytkownik mając czujnik zasilany bateryjnie z poziomu przycisku PROG wybrał tryb nocny i czujnik zmierzył natężenie oświetlenia mieszczące się w zakresie od 4 do 20lx to zmierzona wartość jest wskazywana w ekranie do nastawy progu za pomocą niebieskich kropek.

aktualna wartość natężenia oświetlenia *Nastawa wartości progowej dla trybu 'nocnego'. Nastawa wartości progowej dla trybu 'dziennego'*

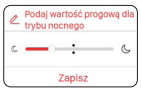

Czujnik nie wysyła informacji o wykryciu natężenia oświetlenia > od ustawionego progu)

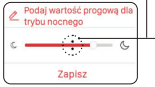

ruchu (aktualna wartość ruchu (aktualna wartość Czujnik wysyła informację o wykryciu natężenia oświetlenia < od ustawionego progu)

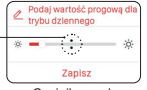

Czujnik wysyła informację o wykryciu ruchu (aktualna wartość ruchu (aktualna wartość natężenia oświetlenia > od ustawionego progu)

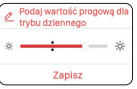

Czujnik nie wysyła informacji o wykryciu natężenia oświetlenia < od ustawionego progu)

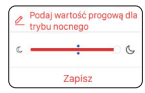

*Tryb nocny wybrany za pomocą przycisku PROG.* 

Pierwszy odczyt konfiguracji na podstawce – niebieskie kropki wskazują poglądowo natężenie oświetlenia zmierzone w procedurze wyboru trybu podczas pracy na baterii. **UWAGA: Wskazanie jednorazowe tylko podczas pierwszego odczytu konfiguracji.** 

Odczyt wartości zmierzonej wcześniej na baterii realizowany jest jednorazowo podczas pierwszego odczytu konfiguracji z czujnika umieszczonego na podstawce. Po kolejnym odczycie konfiguracji wskazywana jest już aktualna wartość natężenia oświetlenia zmierzona na podstawce. Zabieg ten ma ułatwić właściwą nastawę

- **Typ wyjścia** parametr określa czy wyjście czujnika w stanie "brak ruchu" jest 'normalnie otwarte' lub 'normalnie zamkniete'. Wyjście może być także nieaktywne. Opcje te dotyczą tylko współpracy z podstawką zasilającą PCL-21.
- **Funkcja antysabotażowa** pozwala na włączenie / wyłączenie akcelerometru. Jeżeli akcelerometr jest włączony to RCR-21 jest w stanie wykryć na przykład próbę zdjęcia czujnika z podstawki. Domyślnie funkcja antysabotażowa jest wyłączona. Czułość akcelerometru określa parametr "Czułość akcelerometru" ustawiany w zakresie od 1 do 3 z krokiem 1, gdzie 3 oznacza największą czułość.
- **Kasowanie alarmu** przycisk umożliwia wykasowanie alarmu związanego z zadziałaniem ochrony antysabotażowej.
- **Czułość** parametr umożliwia nastawę czułości detekcji cyfrowego czujnika PIR wbudowanego w czujnik RCR-21. Czułość ustawia się w zakresie od 1 do 10 z krokiem 1 gdzie: 1- oznacza najmniejszą czułość a 10 - największą czułość. Wartość domyślna to 5. Zmiana czułości powoduje zmianę zarówno zasięgu detekcji czujnika jak również wielkości wykrywanych obiektów. Parametr należy dobrać eksperymentalnie w zależności od zastosowania czujnika. Nastawa czułości bazuje na zmianie takich parametrów jak 'treshold', 'detection time' oraz 'window time'. W przypadku standardowej zmiany czułości parametry te są eksperymentalnie dobrane i stabelaryzowane. W celu ręcznej zmiany tych parametrów należy wejść w Ustawienia zaawansowane.
	- Treshold parametr ustawiany w zakresie od 0 do 255 gdzie: 255 – wysoki poziom detekcji (duża czułość) – wyzwalanie czujnika PIR przez małe obiekty 0 – niski poziom detekcji (mała czułość) – małe obiekty w pewnej odległości od czujnika PIR nie powodują jego wyzwolenia (wartość domyślna: 222).
	- Detection count określa ile impulsów musi zostać zliczonych przez czujnik PIR, aby nastąpiło wysłanie ramki informującej o ruchu. Do wyboru od 1 do 4 impulsów (wartość domyślna: 3).
	- Window Time czas, w którym musi wystąpić liczba impulsów określonych przez parametr Detection count. Ustawiany w zakresie od 2 do 8 s z krokiem 2s (wartość domyślna: 6s).

# DZIAŁANIE CZUJNIKA

Działanie czujnika zależy od ustawionego trybu pracy.

#### **1. TRYB BEZ CZUJNIKA ZMIERZCHOWEGO**

• Czujnik wykrywa ruch cały czas niezależnie od wartości natężenia oświetle-

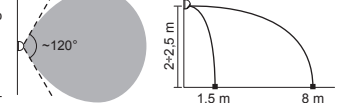

nia. Po wykryciu ruchu wysyłana jest ramka włączająca (wykorzystywana do bezpośredniego sterowania odbiornikiem) oraz ramka statusowa dzięki której stan czujnika jest widoczny w aplikacji. W momencie, gdy obiekt przestanie się poruszać lub opuści strefę detekcji czujnika to odliczany jest 'czas opóźnienia' ustawiany w ekranie konfiguracyjnym (domyślnie 20 s). Po odliczeniu tego czasu czujnik wysyła ramkę wyłączającą oraz ponownie ramkę statusową. Jeżeli w czasie odliczania 'czasu opóźnienia' ponownie zostanie wykryty ruch to czas przestaje być odliczany i czujnik oczekuje na ustanie ruchu. Po ustaniu ruchu czas jest odliczany od początku.

• Domyślnie wykrycie ruchu jest sygnalizowane zaświecaniem diod LED. Sygnalizację można wyłączyć z poziomu ekranu konfiguracyjnego.

### **2. TRYB NOCNY**

• Czujnik wykrywa ruch tylko wtedy gdy poziom natężenia oświetlenia jest mniejszy od ustawionego progu. Próg można ustawić w zakresie od 4 do 20 lx z poziomu aplikacji, korzystając z ekranu konfiguracyjnego lub za pomocą przycisku PROG. W drugim przypadku czujnik jako wartość progową przyjmuje wartość zmierzoną podczas wybierania trybu nocnego z menu czujnika. Jeżeli zmierzona wartość przekracza 20 lx to czujnik mimo to jako wartość progową przyjmuje 20 lx. Pozostała zasada działania jest taka sama jak dla trybu bez czujnika zmierzchowego.

#### **3. TRYB DZIENNY**

• Czujnik wykrywa ruch tylko wtedy gdy poziom natężenia oświetlenia jest większy od ustawionego progu. Próg można ustawić w zakresie od 20 do 200 lx tylko z poziomu aplikacji, korzystając z ekranu konfiguracyjnego. Pozostała zasada działania jest taka sama jak dla trybu bez czujnika zmierzchowego.

### **Uwagi:**

- Sposób wykrywania ruchu (zasięg czujnika oraz wielkość i prędkość przemieszczania się wykrywanych obiektów) jest zależny od ustawień odpowiednich parametrów w ekranie konfiguracyjnym ('Czułość' lub 'Ustawienia zaawansowane').
- Co określony w konfiguracji 'Czas synchronizacji' czujnik wysyła do kontrolera informację statusową. Jest to informacja, że czujnik działa, jest widoczny w systemie i poprawnie komunikuje się z kontrolerem EFC-01.
- Jeżeli w czujniku RCR-21 jest aktywna funkcja antysabotażowa to w momencie jej zadziałania czujnik zgłasza alarm. Informacja o alarmie jest sygnalizowana ikoną oraz dodatkowo użytkownik ma informację kiedy została wywołana funkcja antysabotażowa. W celu usunięcia informacji o alarmie należy z poziomu ekranu konfiguracyjnego nacisnać przycisk "Zeruj" na pozycji 'Kasowanie alarmu'. Użytkownik określa czułość akcelerometru decydując tym samym jaka akcja ma wyzwolić alarm antysabotażowy (może to być na przykład delikatne naruszenie czujnika lub zdjęcie go z podstawki magnetycznej / zasilającej). Czułość ustawia się w zakresie od 1 do 3, gdzie 1 oznacza najmniejszą czułość.

### PRZYPISANIE CZUJNIKA RCR-21 DO ODBIORNIKA Z POZIOMU APLIKACJI EXTA LIFE

Czujnik RCR-21 z poziomu aplikacji można przypisać do wybranego odbiornika systemu EXTA LIFE. Po takim przypisaniu czujnik działa z odbiornikiem bezpośrednio z pominięciem kontrolera. Do kontrolera przesyłany jest tylko informacja o aktualnym stanie czujnika. W celu przypisania należy:

- 1. Z poziomu menu czujnika wybrać opcję "Przypisz odbiornik".
- 2. Zostanie wyświetlona lista wszystkich odbiorników sparowanych z kontrolerem do których można bezpośrednio przypisać czujnik RCR-21.
- 3. Z listy należy wybrać właściwy odbiornik (lub jego kanał) po wybraniu nastąpi przypisanie potwierdzone komunikatem "Urządzenia zostały sparowane".
- 4. Jeżeli przy próbie przypisania zostanie wyświetlony komunikat "Niepoprawne dane" oznacza to, że dany czujnik jest już przypisany do odbiornika (kanału).
- 5. Przypisanie czujnika można sprawdzić z poziomu menu konfiguracyjnego wybranego odbiornika w ekranie "Przypisane nadajniki". Z tego poziomu można także usunąć czujnik z odbiornika.

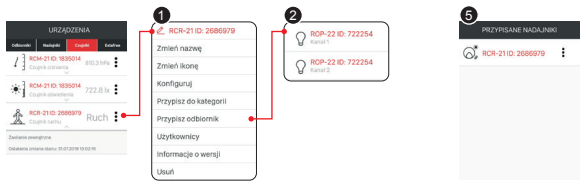

# USUWANIE CZUJNIKA Z SYSTEMU

Usuwając czujnik RCR-21 z systemu EXTA LIFE możemy mieć do czynienia z trzema sytuacjami:

- **1. Czujnik został dodany do systemu i pracuje jako czujnik bateryjny**
	- W celu usuniecia należy z poziomu menu kontekstowego wybrać opcie "Usuń".
	- Pozytywne usunięcie zostanie potwierdzone komunikatem.
- **2. Czujnik został dodany do systemu i pracuje jako czujnik zasilany z zewnętrznego źródła napięcia** (czujnik umieszczony na podstawce)
	- W celu usuniecia należy z poziomu menu kontekstowego wybrać opcie "Usuń".
	- Pozytywne usunięcie zostanie potwierdzone komunikatem.
- **3. Czujnik został dodany do systemu jako czujnik zasilany z zewnętrznego źródła napięcia ale pracuje jako czujnik bateryjny** (zdjęty z podstawki zasilającej)
	- W celu usunięcia należy umieścić czujnik na podstawce zasilającej.
	- Z poziomu menu kontekstowego należy wybrać opcję "Usuń".
	- Pozytywne usunięcie zostanie potwierdzone komunikatem.

**UWAGA:** Jeżeli czujnik nie zostanie umieszczony na podstawce to przy pierwszej próbie usunięcia aplikacja zgłosi komunikat, że w celu usunięcia należy umieścić czujnik na podstawce. Jeżeli po tym komunikacie próba usunięcia zostanie ponowiona to czujnik zostanie usunięty z kontrolera (nie będzie widoczny na liście czujników), ale z samego czujnika nie zostanie usunięty znacznik, że urządzenie zostało usunięte. W wyniku tego czujnik nie zostanie ponownie wyszukany podczas procesu parowania. Konieczny jest wówczas reset czujnika do ustawień fabrycznych.

# WYBÓR TRYBU PRACY

Użytkownik za pomocą przycisku PROG może wybrać jeden spośród dwóch trybów pracy:

- 1. Praca bez czujnika światła (czujnik ruchu działa cały czas).
- 2. Praca z czujnikiem światła (czujnik działa tylko wówczas, gdy natężenie oświetlenia jest mniejsze od ustawionego progu). Próg zadziałania jest ustawiany w zakresie od 0 do 20 lx na podstawie aktualnego pomiaru podczas wyboru trybu z czujnikiem światła. Jeżeli aktualnie zmierzony poziom jest > od 20 lx to jako poziom referencyjny przyjmowana jest wartość graniczna tj. 20 lx.

### **Wybór trybu pracy:**

- 1. Nacisnąć przycisk PROG przez czas > niż 1s. Po naciśnięciu przycisku diody LED świecą się na pomarańczowo.
- 2. Po wygaszeniu diod LED zwolnić przycisk PROG.
- 3. Następnie naciskając na krótko (0,5 s) przycisk PROG należy wybrać odpowiedni tryb pracy:
	- diody zaświecone na czerwono praca bez czujnika światła,
	- diody zaświecone na zielono praca z czujnikiem światła.
- 4. Po odczekaniu około 3s czujnik zamruga szybko na niebiesko i nastapi wyjście z procedury programowania trybu.

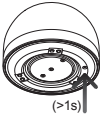

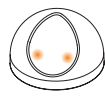

Naciśnij przycisk PROG na dłużej zaświecą się na niż 1s

**oświetlenia.** 

Diody LED pomarańczowo i po 1s zostają

Po wygaszeniu diod LED zwolnij przycisk PROG

Naciskając na odpowiedni tryb

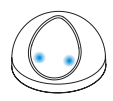

Jeżeli został wybrany tryb z czujnikiem światła to od momentu zaświecenia diod LED na zielono czujnik przez 5s mierzy wartość natężenia oświetlenia. Czas ten umożliwia zainstalowanie czujnika w docelowym miejscu. Jeżeli zmierzona wartość jest < 20lx to przyjmowana jest przez czujnik jako wartość progowa. Wyjście z menu wyboru trybu sygnalizowane jest zamruganiem diod LED na niebiesko.

# BEZPOŚREDNIA WSPÓŁPRACA CZUJNIKA RCR-21 Z WYBRANYMI ODBIORNIKAMI EXTA LIFE

Czujnik RCR-21 może działać bezpośrednio z wybranym (wybranymi) odbiornikami EXTA LIFE z pominięciem kontrolera EFC-01. Współpraca ta dotyczy tylko takich odbiorników jak: ROP-21, ROP-22, ROM-22, ROM-24. W przypadku pozostałych odbiorników należy wykorzystać kontroler EFC-01 oraz moduł funkcji logicznych.

wygaszone

krótko przycisk PROG wybierz pracy:

 diody LED świecą na czerwono – praca bez czujnika światła.

 diody LED świecą na zielono – praca z czujnikiem

światła.

**Chcąc zaprogramować nową wartość progową należy ponownie wejść w procedurę programowania trybu pracy i ponownie wybrać tryb z czujnikiem światła.**

**UWAGA: W przypadku wybrania trybu z czujnikiem światła nie zasłaniaj przysłony, aby nie zafałszować wyniku pomiaru natężenia** 

# PAROWANIE CZUJNIKA Z WYBRANYM ODBIORNIKIEM EXTA LIFE

- 1. Naciśnij na krótko (0,5s) przycisk PROG w odbiorniku.
- 2. W momencie gdy odbiornik wejdzie w procedurę programowania danego kanału naciśnij na krótko (0,5s) przycisk PROG w czujniku RCR-21\*.
- 3. Po naciśnięciu przycisku PROG diody w czujniku zaświecą się na pomarańczowo a następnie zamrugają na zielono co sygnalizuje wysyłanie ramek programujących. Etap wpisania czujnika do odbiornika kończy się zaświeceniem diod LED na niebiesko.

*Przykład: Programowanie RCR-21 do pierwszego kanału ROP-22*

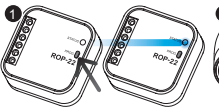

Naciśnij na krótko (0,5 s) przycisk PROG na odbiorniku. Poczekaj chwilę aż dioda STA-TUS zaświeci na niebiesko

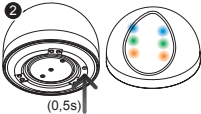

Możliwie szybko naciśnij na krótko (0,5s) przycisk PROG w RCR-21. Diody LED w czujniku zamigają na pomarańczowo, zielono oraz finalnie na niebiesko

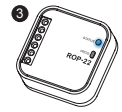

Dioda STATUS zamruga i zostanie wygaszona. Oznacza to poprawne przypisanie czujnika do 1-kanału odbiornika

*Przykład: Programowanie RCR-21 do drugiego kanału ROP-22*

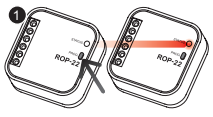

Naciśnij na krótko (0,5 s) przycisk PROG na odbiorniku. Poczekaj około 5s aż dioda STATUS zaświeci na czerwono (programowanie 2-kanału)

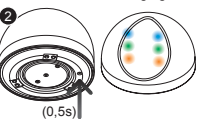

Możliwie szybko naciśnij na krótko (0,5s) przycisk PROG w RCR-21. Diody LED w czujniku zamigają na pomarańczowo, zielono oraz finalnie na niebiesko

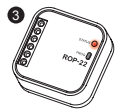

Dioda STATUS zamruga i zostanie wygaszona. Oznacza to poprawne przypisanie czujnika do 1-kanału odbiornika

# SYGNALIZACJA ROZŁADOWANEJ BATERII

Stan rozładowania baterii jest sygnalizowany tylko w aplikacji mobilnej poprzez ikonę oraz wyświetlenie stosownego komunikatu pod nazwą czujnika. Jeżeli czujnik pracuje na zasilaniu zewnętrznym ( jest umieszczony na podstawce zasilającej PCL-21 ) to informacja o rozładowanej baterii nie jest wyświetlana.

Konieczność wymiany baterii jest sygnalizowana gdy jej napięcie zmniejszy się do wartości <2,1 V.

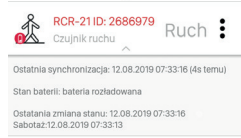

### WYMIANA BATERII

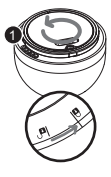

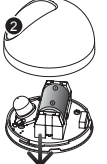

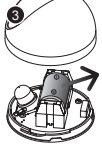

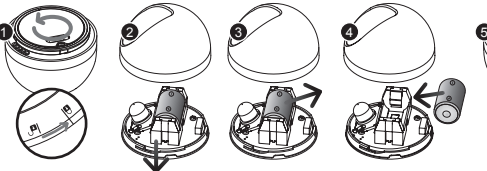

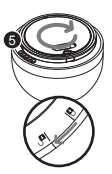

Przy pomocy podstawki magnetycznej odkręć podstawę

Delikatnie wyjmij podstawę z korpusu

Za pomocą płaskiego wkrętaka wysuń baterię z koszyka

Wsuń nową baterię do koszyka zwracając uwagę na polaryzację

Włóż podstawę do korpusu i za pomocą podstawki magnetycznej zamknij

### **UWAGA!**

**NIEBEZPIECZEŃSTWO EKSPLOZJI W PRZYPADKU ZASTĄPIENIA BATERII BATERIĄ NIEWŁAŚCIWEGO TYPU! ZUŻYTYCH BATERII POZBYWAĆ SIĘ ZGODNIE Z INSTRUKCJĄ.**

# RESET CZUJNIKA DO USTAWIEŃ FABRYCZNYCH

Reset do ustawień fabrycznych przywraca domyślne wartości parametrów konfiguracyjnych oraz resetuje znacznik informujący o sparowaniu czujnika z kontrolerem systemu EXTA LIFE.

**UWAGA:** W celu ponownego wyszukania czujnika w procesie parowania (dotyczy zasilania z zewnętrznego źródła napięcia) musi być usunięty (zresetowany) znacznik informujący o sparowaniu oraz czujnik nie może znajdować się w ekranie Urządzenia » Czujniki (musi być usunięty z systemu / kontrolera EFC-01).

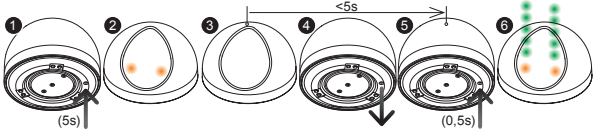

Wciśnij przycisk PROG na czas dłuższy niż 5s

Diody LED zaświecą się na pomarańczowo i po 1s zostają wygaszone – nadal należy trzymać wciśnięty przycisk PROG.

Po wygaszeniu diody LED zwolnij przycisk PROG i ponownie naciśnij go na krótko (0,5s) w czasie krótszym niż 5s od wygaszenia diody

Diody LED zamrugają szybko na pomarańczowo a potem 5 razy na zielono i czujnik przejdzie do normalnego działania

# WSPÓŁPRACA Z RETRANSMITEREM REP-21

Czujnik może współpracować z retransmiterem REP-21. Współpraca ta jest wymagana w przypadku stwierdzenia problemów w komunikacji radiowej pomiędzy czujnikiem a kontrolerem. Zaleca się wówczas montaż retransmitera REP-21 pomiędzy tymi urządzeniami. Współpraca pomiędzy czujnikiem a retransmiterem może być realizowana na dwa sposoby:

### **I. Czujnik wpisany bezpośrednio do retransmitera (z pominięciem kontrolera)**

- W celu bezpośredniego wpisania czujnika do retransmitera REP-21 należy:
- 1. Na krótko (0,5s) nacisnąć przycisk PROG. w retransmiterze REP-21.
- 2. Jak dioda LED w retransmiterze zaświeci się na niebiesko należy w czasie krótszym niż około 3s nacisnąć na krótko (0,5s) przycisk PROG. w czujniku. Czujnik wyśle dane do retransmitera.
- 3. Procedura programowanie kończy się wygaszeniem diody LED w retransmiterze.

Po takim przypisaniu retransmitowana jest ramka statusowa (informująca o stanie czujnika w aplikacji) oraz ramki sterujące wybranym odbiornikiem EXTA LIFE (ważne w przypadku bezpośredniej współpracy czujnika z odbiornikiem).

### **II. Czujnik oraz retransmiter dodane do kontrolera EFC-01**

W przypadku gdy czujnik oraz retransmiter są dodane do kontrolera możemy mieć do czynienia z dwoma przypadkami:

#### **1 Retransmiter oraz czujnik są sparowane z kontrolerem EFC-01**

W tym przypadku automatycznie retransmitowane są tylko ramki statusowe. Wymaganiem jest sparowanie retransmitera oraz czujnika z kontrolerem EFC-01. Czujnik musi być dodany do systemu z wykorzystaniem podstawki zasilającej PCL-21.

W przypadku gdy czujnik był dodany typowo jako czujnik bateryjny (za pomocą przycisku PROG.) wymagane jest umieszczenie go na podstawce zasilającej i ponowne sparowanie (dokładnie tak jak w przypadku Konfiguracji). Po sparowaniu czujnik można zdjąć z podstawki i może on nadal pracować jako czujnik bateryjny.

### **2 Czujnik dodany do retransmitera poprzez opcję " Przypisz czujnik"**

Z tego rozwiązania należy skorzystać wówczas gdy:

- czujnik pracuje na zasilaniu bateryjnym i nie dysponujemy podstawką zasilającą PCL-2,1
- czujnik współpracuje bezpośrednio z wybranym odbiornikiem EXTA LIFE.

Z poziomu menu retransmitera należy wybrać opcję "Przypisz czujnik" a następnie wybrać czujnik, który ma być wpisany do retransmitera. Po takim przypisaniu retransmitowana jest ramka statusowa (informująca o stanie czujnika w aplikacji) oraz ramki sterujące wybranym odbiornikiem EXTA LIFE (w przypadku bezpośredniej współpracy czujnika z odbiornikiem).

### AKTUALIZACJA OPROGRAMOWANIA

Wymagania dotyczące aktualizacji:

- aktualizacja może być przeprowadzona tylko przez użytkownika z uprawnieniami Root'a lub Administratora,
- aktualizacja jest dostępna dla czujnika zasilanego przez podstawkę PCL-21 (metoda zalecana) oraz dla czujnika zasilanego bateryjnie (metoda obligatoryjna).

W przypadku pojawienia się nowej wersji oprogramowania aplikacja zasygnalizuje konieczność zaktualizowania czujnika. Aktualizacje można także sprawdzić w ekranie 'Informacje o wersji'. Jeżeli przycisk "Aktualizuj" jest podświetlony to oznacza to dostępność nowszej wersji oprogramowania.

**UWAGA**: Aktualizacja nie działa przez retransmiter REP-21. Jeżeli sygnał z czujnika przechodzi przez retransmiter to w celu aktualizacji należy przybliżyć czujnik do kontrolera (ewentualnie wskazane jest czasowe usunięcie retransmitera z systemu i ponowne dodanie po zakończonej aktualizacji).

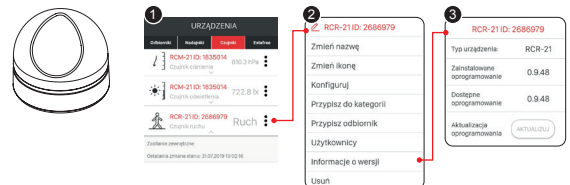

**Sytuacja 1 – Czujnik umieszczony na podstawce PCL-21 (zasilany z zewnątrz)**

Z poziomu menu kontekstowego należy przejść do ekranu 'Informacje o wersji'. Aktualizacja rozpoczyna się po naciśnięciu przycisku 'Aktualizuj'. Podczas aktualizacji czujnik i kontroler są przełączane na częstotliwość serwisową i nie jest możliwe sterowanie. Pomyślne zakończenie aktualizacji jest sygnalizowane komunikatem "Pomyślnie zaktualizowano urządzenie".

Jeżeli z jakiegoś powodu aktualizacja czujnika zakończy się niepowodzeniem to od strony kontrolera zostaje on oznaczony jako czujnik z błędem aktualizacji. Czujnik traci swoją funkcjonalność (sygnalizuje to ciągłe miganie zielonej diody STATUS) jednak można ją ponownie odzyskać ponawiając proces aktualizacji.

**UWAGA: w sytuacji błędu podczas aktualizacji nie należy usuwać czujnika z systemu oraz resetować go do ustawień fabrycznych. Grozi to całkowitą utratą funkcjonalności i koniecznością odesłania urządzenia na serwis**

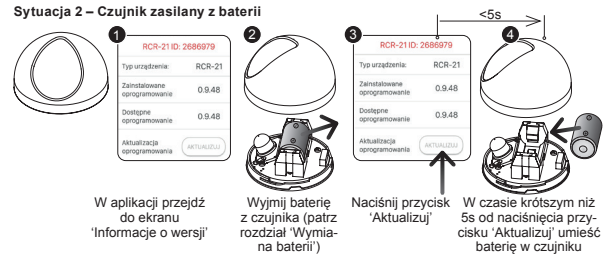

Po umieszczeniu baterii w czujniku rozpoczyna się proces aktualizacji, którego przebieg jest dokładnie taki sam jak przy zasilaniu z zewnętrznego źródła napięcia. Możliwe jest ponowienie procesu aktualizacji w przypadku jakiegoś błędu.